**Formato dos Arquivos para Sistema Próprio**

**Versão 5.1**

**AIM 2003**

# **Sistema de Apuração dos Índices dos Municípios**

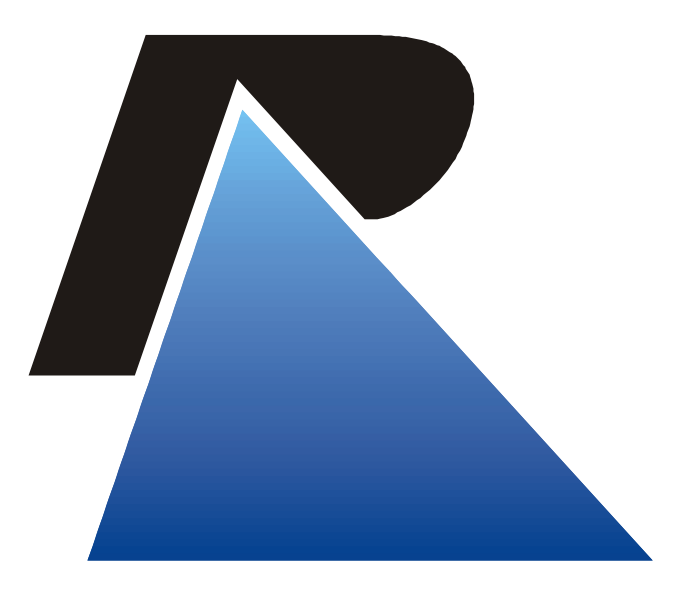

*AOCERGS* 

Praça dos Açorianos, s/n° - CEP 90010-340 Porto Alegre, RS (051) 210-3100 http:\\www.procergs.com.br

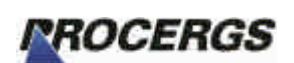

Arquivos Sistema Próprio - Projeto AIM 2003

Versão 5.1 (28/11/2002)

# Formato dos Arquivos de Sistema Próprio

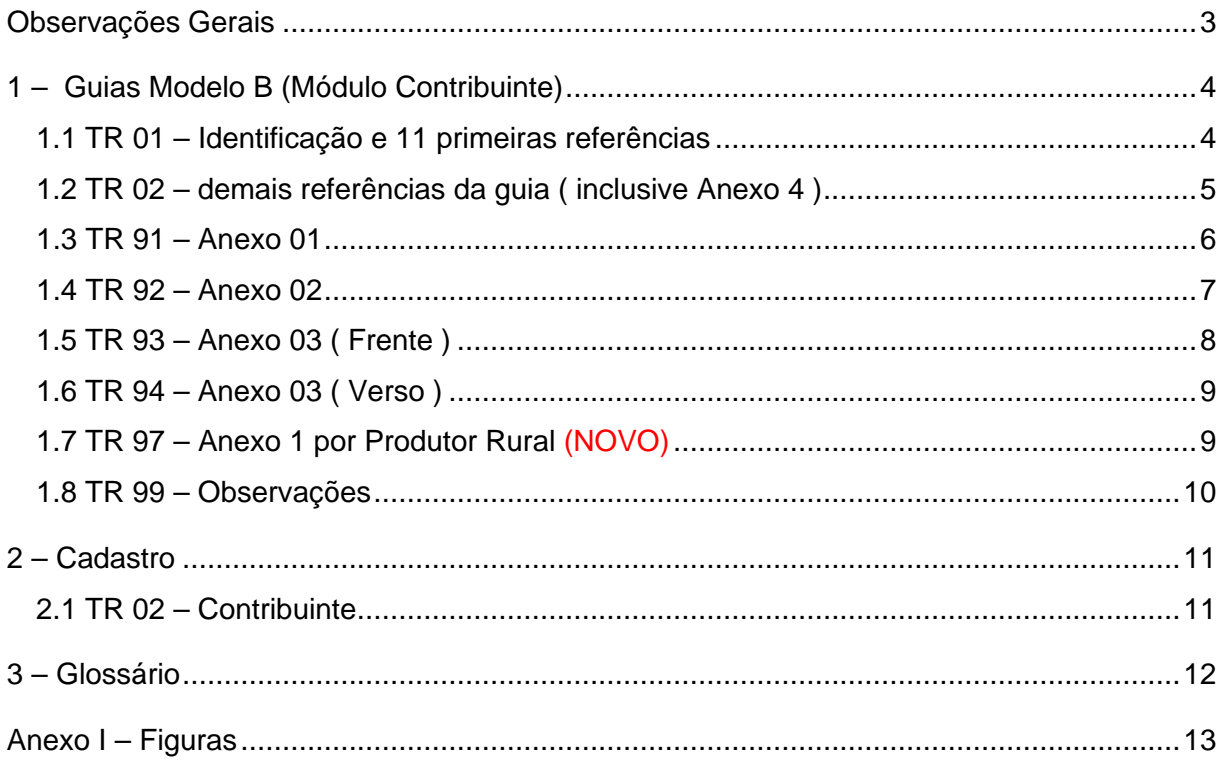

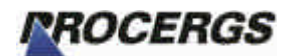

## Observações Gerais

Para os campos numéricos sempre alinhar à direita, preenchendo com zeros à esquerda, informando os centavos sem vírgula.

Para os campos alfanuméricos sempre alinhar à esquerda preenchendo com brancos à direita.

Para os campos onde devem ser informadas datas utilizar o formato AAAAMMDD onde AAAA representa o ano com o século, MM o mês e DD o dia, ex.: 08/03/2001 ficaria 20010308

# 1 – Guias Modelo B (Módulo Contribuinte)

Arquivo GuiaB.txt – 360 bytes

## *1.1 TR 01 – Identificação e 11 primeiras referências*

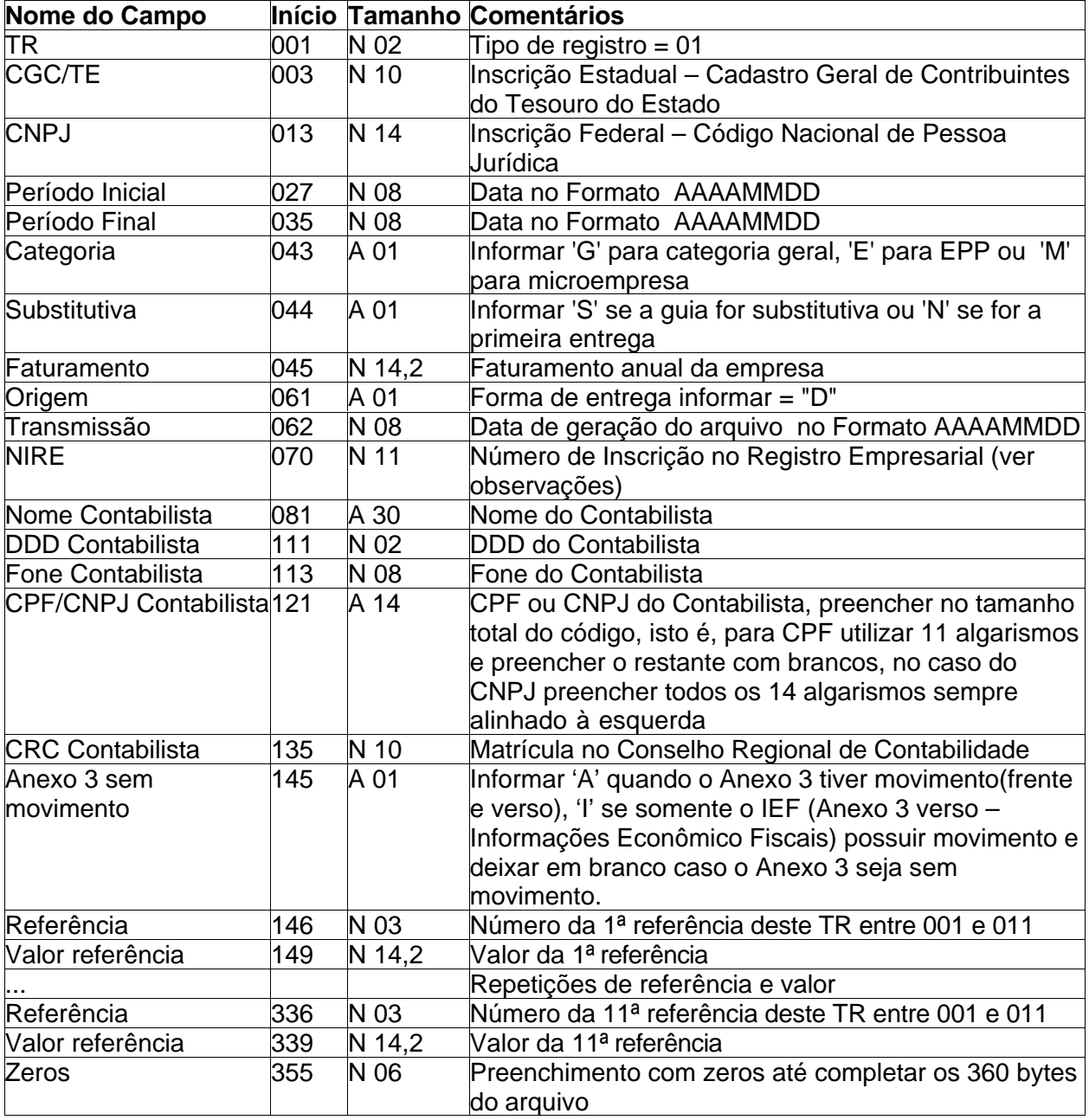

#### **OBS.:**

As 11 primeiras referências da guia devem ser obrigatoriamente gravadas neste registro. As demais serão gravadas no TR 02.

O NIRE, número de inscrição no registro empresarial (Junta Comercial), é composto por 11 algarismos, único para cada estabelecimento mesmo após a sua baixa ou a extinção da sociedade, não ocorrendo reaproveitamento para outra empresa. Sua composição é : XX X XXXXXXX X

# *ROCERGS*

## **Arquivos Sistema Próprio – Projeto AIM 2003 Versão 5.1 (28/11/2002)**

Onde os dois primeiros algarismos indicam o código da Unidade da Federação onde se localiza o estabelecimento, seja a sede da empresa ou as filiais. Todo o estabelecimento registrado na Junta Comercial do RS recebe o código '43'; O terceiro algarismo é o código do tipo jurídico da empresa, segundo a tabela abaixo:

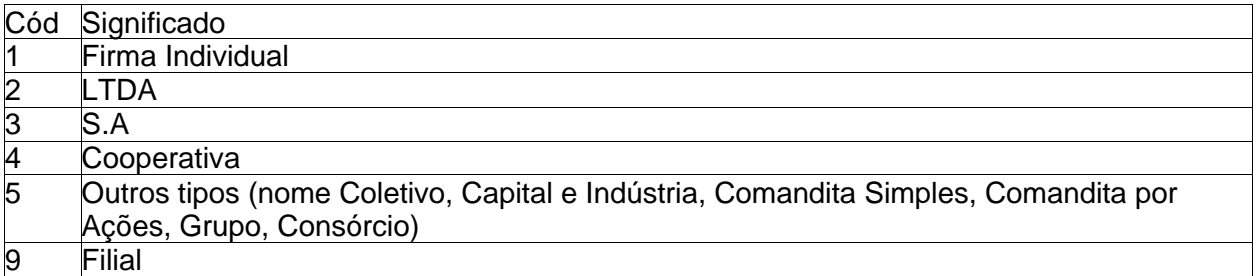

Os sete algarismos seguintes representão um número sequencial para cada tipo jurídico, atribuído pela Junta Comercial do RS; O último algarismo é um dígito verificador.

Caso o número informado não seja enquadrado nestas regras poderá ser rejeitado ou aceito como se a empresa não possua os seus atos contratuais registrados na Junta Comercial.

Caso seu sistema não possua esta informação preencha com zeros e depois faça o ajuste dentro do módulo contribuinte.

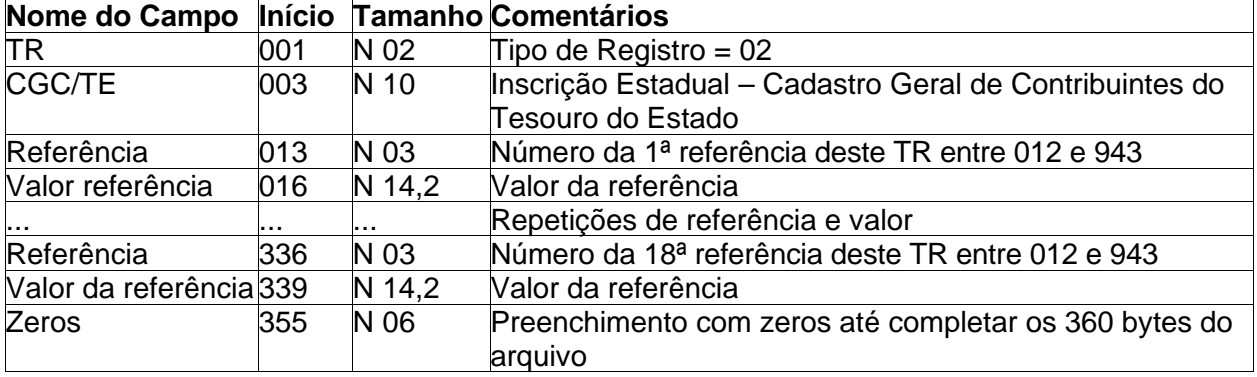

### *1.2 TR 02 – demais referências da guia ( inclusive Anexo 4 )*

#### **OBS.:**

Referência 12 ( valor adicionado ), caso seja negativo o sinal deve ser informado no primeiro byte à esquerda.

Ex.: R\$ - 500,00 --> -000000000050000 (N14,2)

Cada TR 02 comporta 18 grupos de referências e valores. Portanto você preenche um registro com 18 referências da Guia Modelo B, se houver mais referências utilizar mais registros TR 02 até conseguir informar todas as referências da Guia Modelo B. **Atenção** para somente informar as referências que **possuem** valores.

As referências do **Anexo 4** também devem ser gravadas neste registro.

## *1.3 TR 91 – Anexo 01*

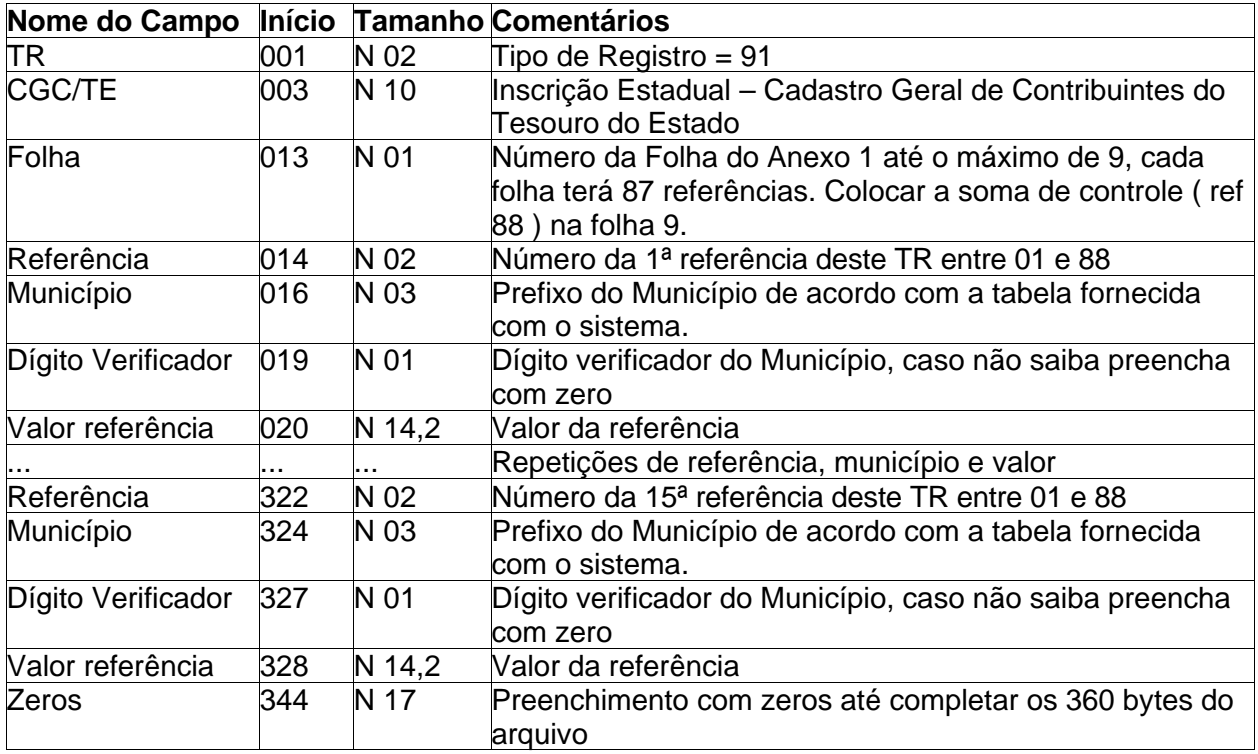

#### **OBS.:**

Em cada TR 91, informar 15 referências, com município e valor. Se houver mais referências utilizar outros registros TR 91. A cada nova folha gerar um novo registro, mesmo que o anterior não tenha sido completado. A referência 88 (soma do Anexo) deve vir na última folha, no caso a folha 9 (gerar um registro a parte somente com esta referência).

Ver o TR 97 para o Anexo 1 por produtor. Os dois Anexos 1 devem ser informados caso contrário a guia ficará em aberto. Contudo o Anexo 1 por produtor pode ser preenchido no módulo contribuinte ou importado à parte.

## *1.4 TR 92 – Anexo 02*

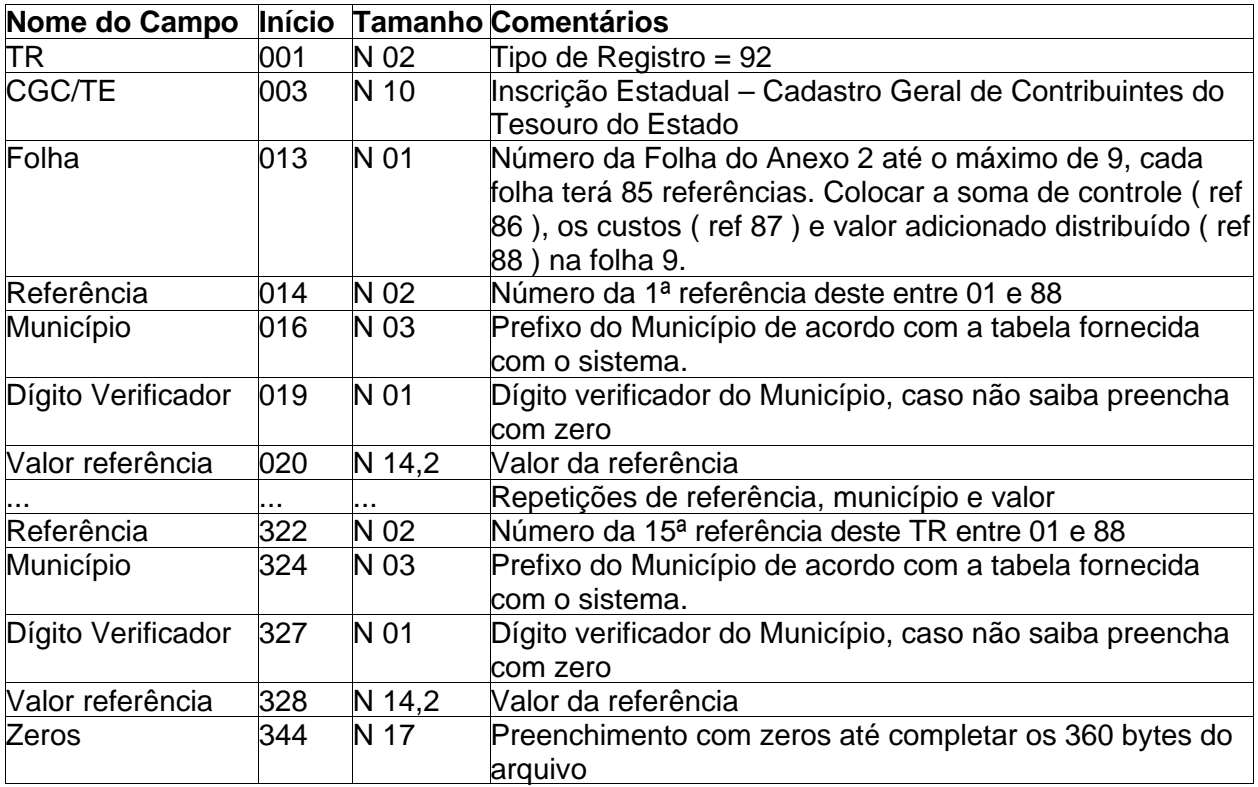

#### **OBS.:**

Em cada TR 92, informar 15 referências, com município e valor. Se houver mais referências utilizar outros registros TR 92. A cada nova folha gerar um novo registro, mesmo que o anterior não tenha sido completado. A referência 88 (soma do Anexo) deve vir na última folha, no caso a folha 9 (gerar um registro a parte somente com esta referência).

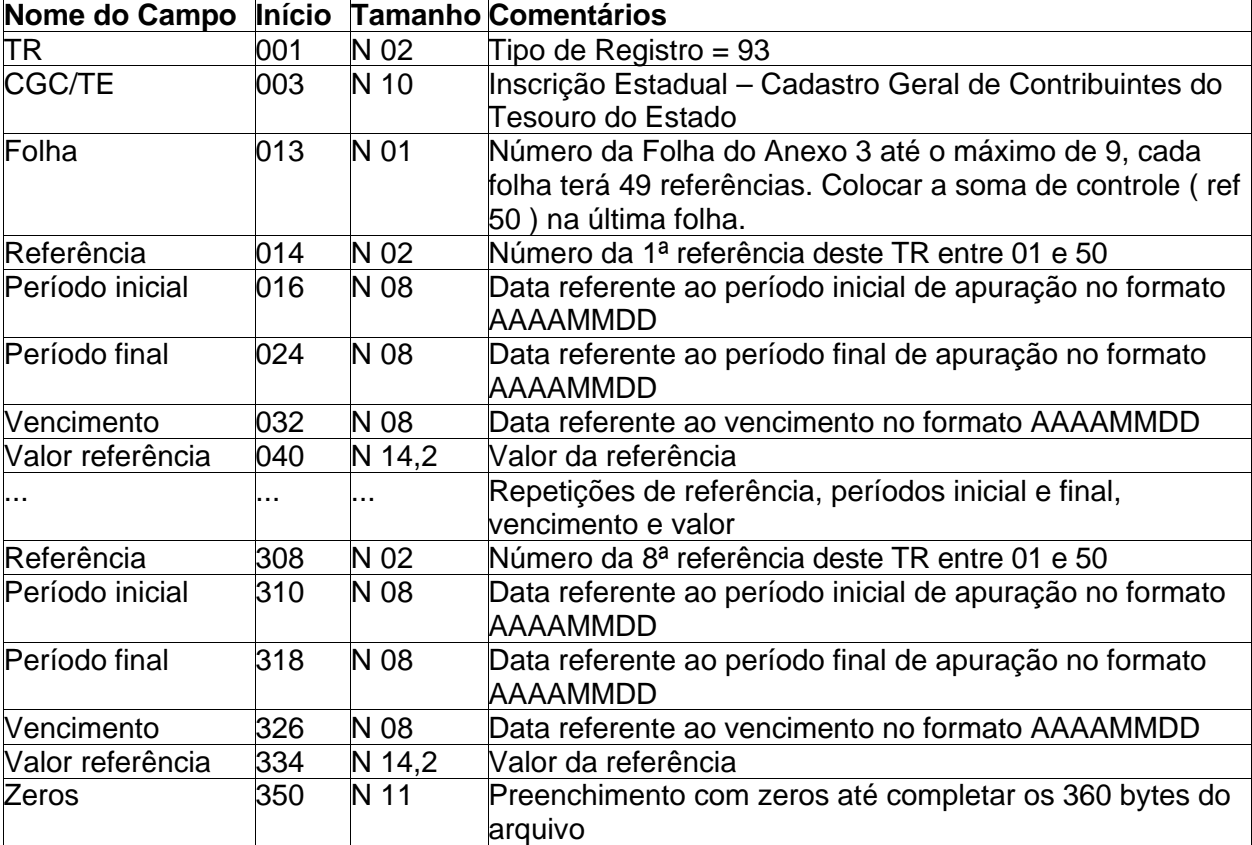

## *1.5 TR 93 – Anexo 03 ( Frente )*

### **OBS.:**

Em cada TR 93, informar 8 referências, com período inicial, período final, vencimento e valor. Se houver mais referências utilizar outros registros TR 93. A cada nova folha gerar um novo registro, mesmo que o anterior não tenha sido completado. A referência 50 (soma do Anexo) deve vir na última folha, no caso a folha 9 (gerar um registro a parte somente com esta referência).

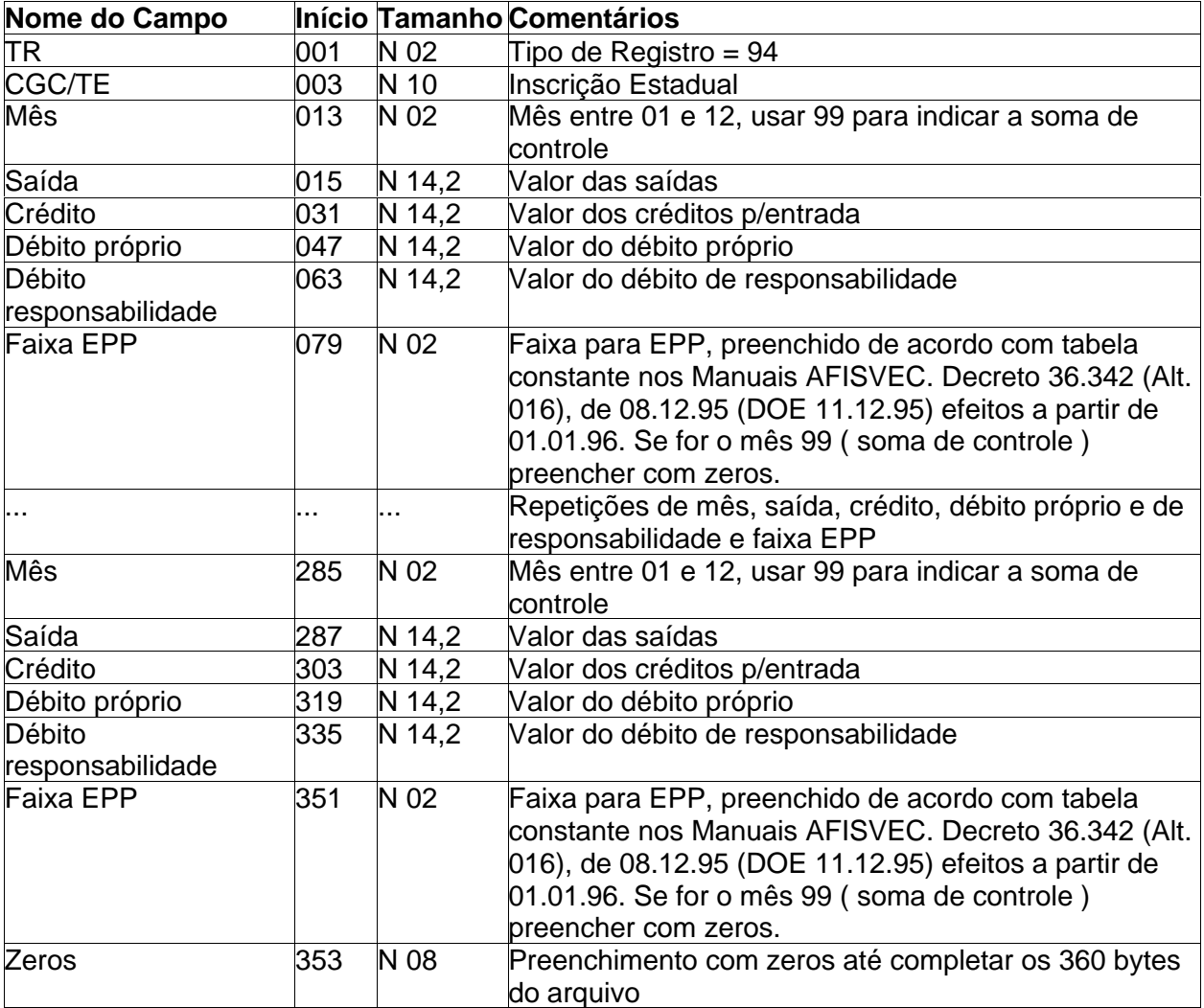

## *1.6 TR 94 – Anexo 03 ( Verso )*

### **OBS.:**

Em cada TR 94, informar 5 meses, com saída, crédito, débito próprio, débito de responsabilidade e faixa EPP. Se houver mais meses utilizar outros registros TR 94.

## *1.7 TR 97 – Anexo 1 por Produtor Rural (NOVO)*

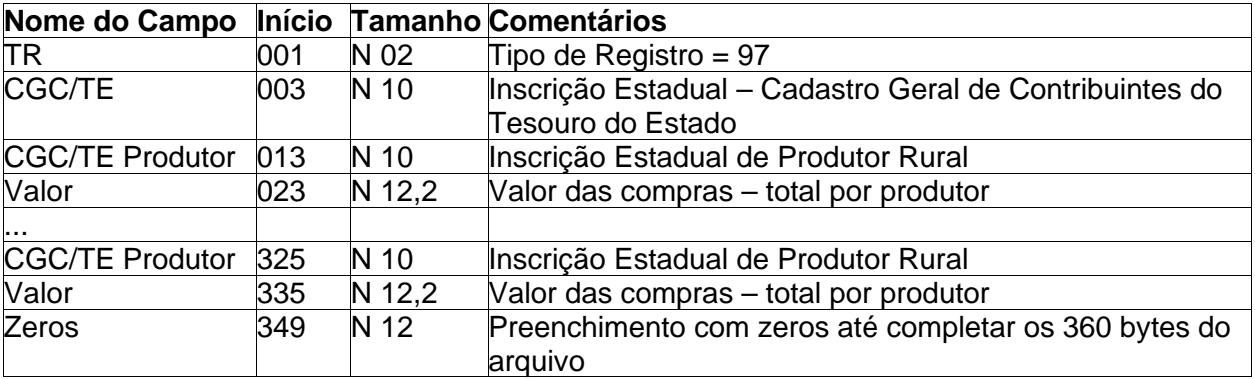

**OBS.:**

Em cada TR 97, informar 14 lançamentos de compras de produtores rurais, com a Inscrição Estadual do Produtor e o valor total de compras por produtor. Se houver mais compras a informar utilizar outros registros TR 97. Quando não puder discriminar por Inscrição Estadual os Produtores utilize o prefixo do município preenchendo o restante do campo "CGC/TE Produtor" com zeros até completar as 10 posições, e no valor coloque o valor total de compras para o município, de forma semelhante ao TR91.

Este tipo de registro poderá ser utilizado independentemente para realizar a importação do Anexo 1 de produtores na própria tela de edição deste Anexo (ver Figura 3). Contudo deverá vir um cabeçalho antes dos dados contendo o TR=97 e o ano base da guia, por exemplo 2002. O restante do registro deve ser preenchido com brancos até completar os 360 caracteres. Gerar o arquivo para importação com o nome "guiab.txt".

### *1.8 TR 99 – Observações*

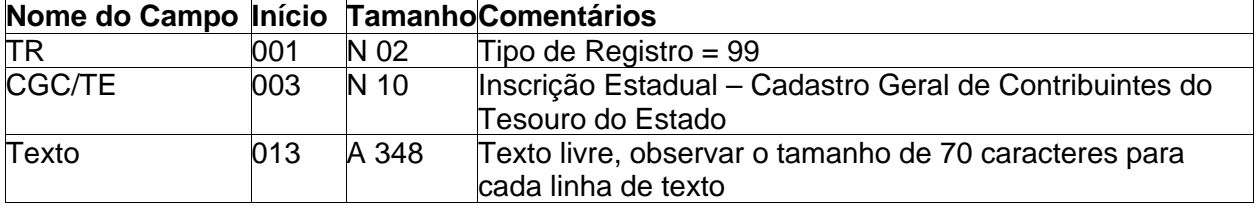

#### **OBS.:**

Em cada TR 99 informar até 348 caracteres de texto. Lembre-se de que este campo está dividido em 4 linhas de 70 caracteres e 1 linha de 68 caracteres.

# **PROCERGS**

# **Arquivos Sistema Próprio – Projeto AIM 2003 Versão 5.1 (28/11/2002)**

# 2 – Cadastro

Arquivo Cadastro.txt – 200 bytes

## *2.1 TR 02 – Contribuinte*

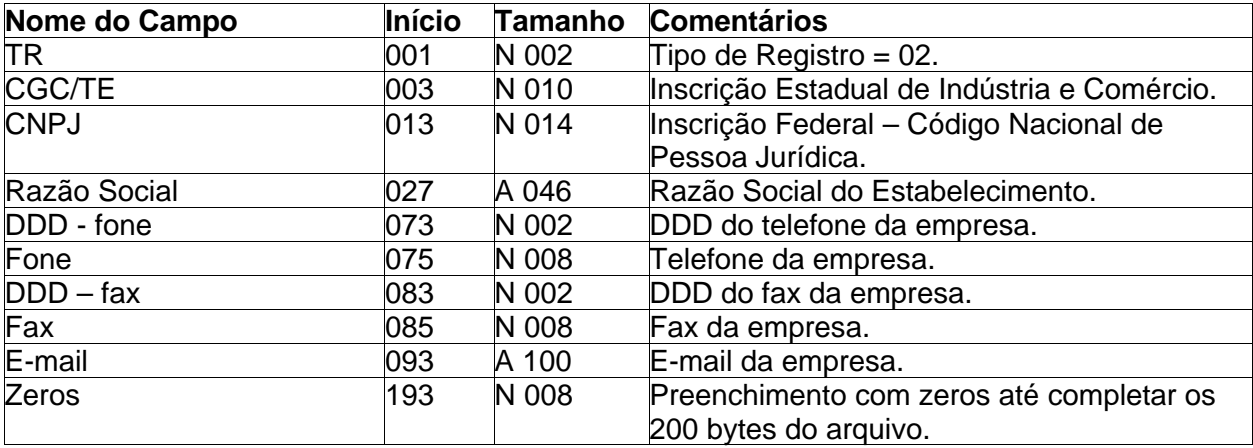

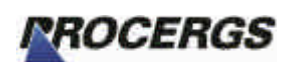

# 3 – Glossário

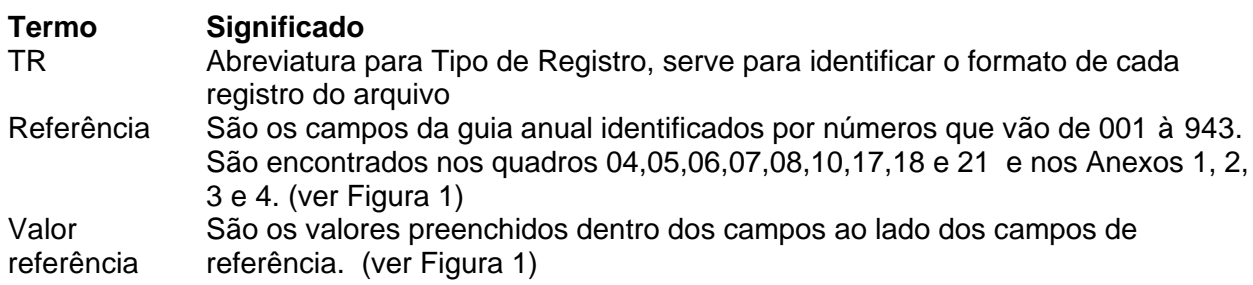

*FROCERGS* 

# **Arquivos Sistema Próprio – Projeto AIM 2003 Versão 5.1 (28/11/2002)**

# Anexo I – Figuras

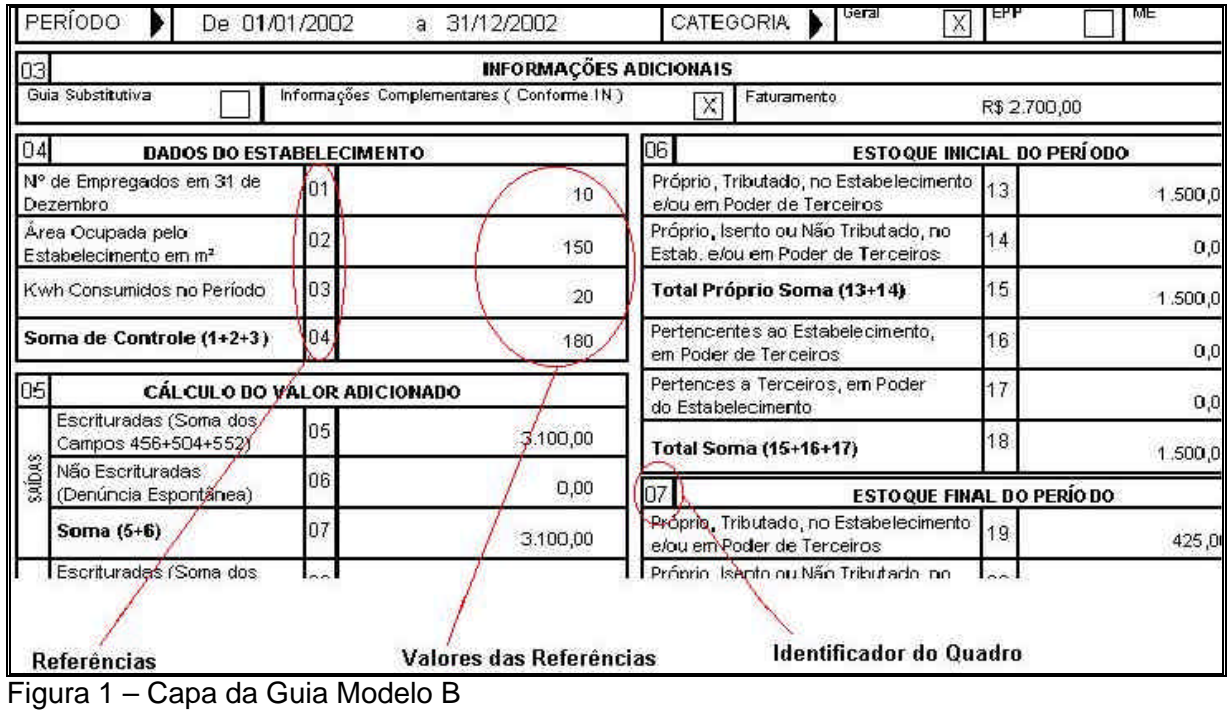

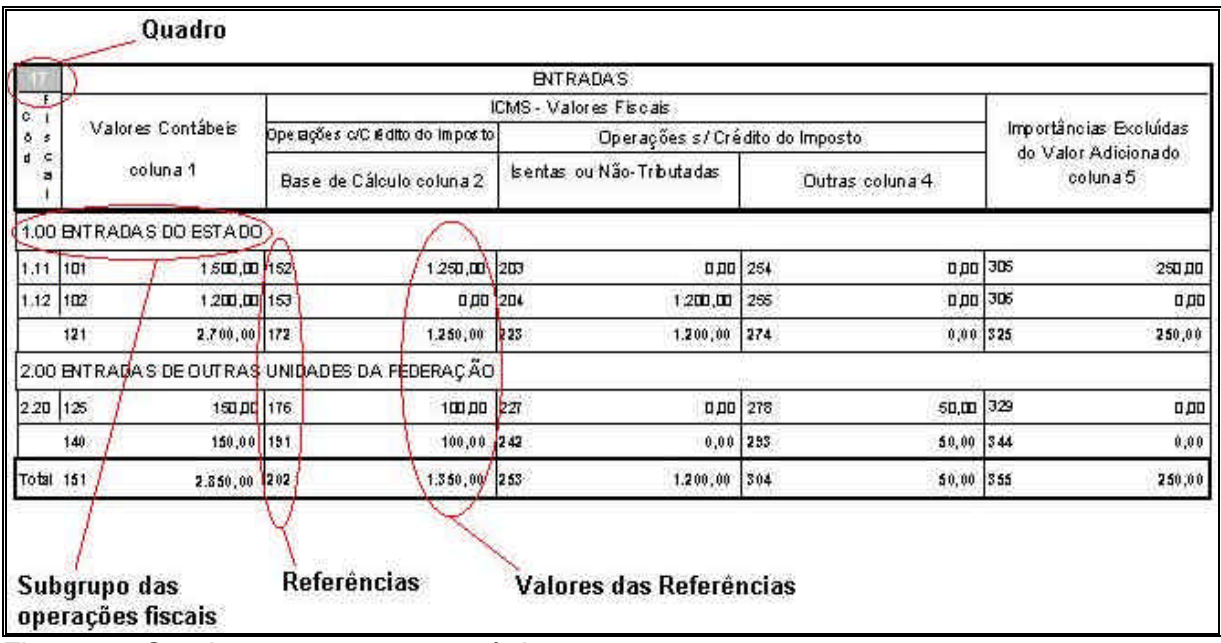

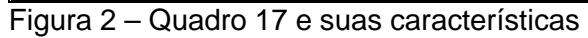

# *PROCERGS*

# **Arquivos Sistema Próprio – Projeto AIM 2003 Versão 5.1 (28/11/2002)**

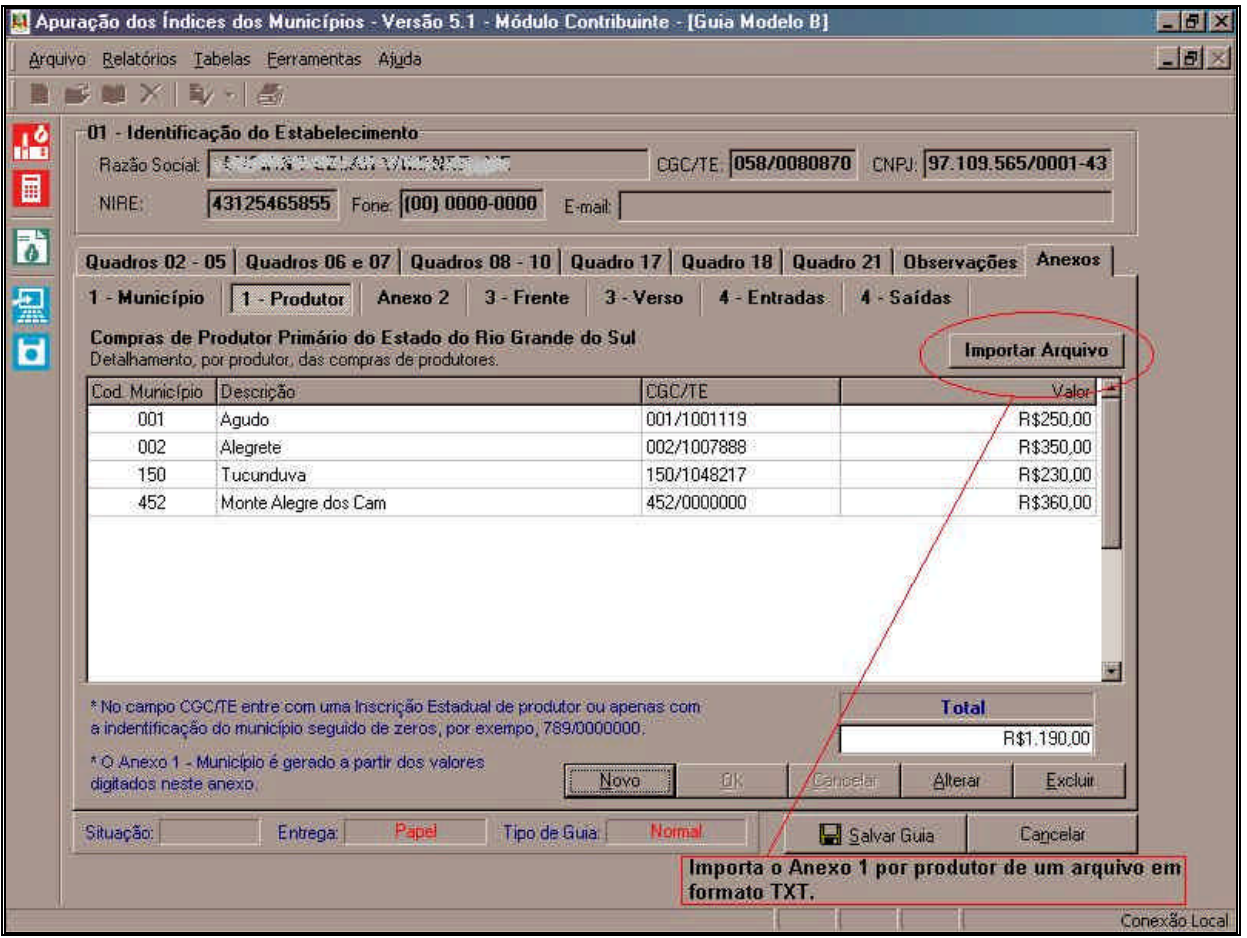

Figura 3 – tela do Anexo 1 por Produtor, em destaque o botão de importação.